# **Unidade 8**: DHTML - O HTML Dinâmico Prof. Daniel Caetano

**Objetivo**: Capacitar o aluno para ententender e manipular todos os elementos do XHTML e CSS com o uso de JavaScript.

**Bibliografia**: W3,2009; MCLAUGHLIN,2008; MOZILLA,2009.

#### **INTRODUÇÃO**

Nas aulas anteriores foram apresentadas diversas tecnologias, como o HTML, CSS e JavaScript. De maneira intuitiva, foram apresentadas algumas interações superficiais entre essas tecnologias para produzir efeitos interessantes.

Entretanto, a criação de sites mais elaborados e aplicações para a Web exige um conhecimento mais aprofundado e apurado destas tecnologias e da forma com que os elementos de uma página - HTML e CSS - são organizados na memória, estrutura essa que ficou conhecida pelo nome de Document Object Model (DOM, Modelo de Objeto de Documento).

Nesta aula serão apresentados os detalhes do DOM e como manipular a maior parte de seus elementos usando JavaScript.

#### **1. O QUE É DHTML**

O DHTML surgiu na época do HTML4 e, por essa razão, algumas coisas são, hoje, diferentes do que eram há 10 anos atrás. As tecnologias básicas do DHTML são: HTML, CSS e JavaScript.

Para que o DHTML fosse possível, na ocasião do HTML4 todos os navegadores foram programados para que cada elemento da página fosse um objeto: o parágrafo é um objeto, a imagem é um objeto, a lista é um objeto... Cada objeto pode ter outros objetos dentro de si e todos os objetos de uma página estão organizdos entro de um objeto mestre chamado **document**.

A organização destes objetos na memória e a maneira de interagir com eles através do JavaScript ficou conhecida pelo nome de Modelo de Objeto de Documento (DOM, Document Object Model, em inglês).

Os sites dinâmicos e as aplicações web nada mais são que páginas comuns em que scripts muito bem elaborados manipulam o conteúdo do HTML e as propriedades do CSS de maneira a obter efeitos muito próximos aos de uma aplicação tradicional.

## **2. O QUE É O DOM?**

Como já foi descrito, o Modelo de Objeto de Documento (DOM) é a essência do DHTML... mas o que é o DOM?

O DOM mapeia um documento HTML na forma de **uma árvore composta por nós**. Cada elemento marcado no HTML (parágrafo, lista, item de lista, imagem, div etc...) vira um nó no DOM. Cada nó pode ter outros nós dentro.

O nó raíz, que contém todas as nós do documento, é chamado criativamente de **document**. Observe um pequeno exemplo de uma estrutura em árvore construída pelo DOM para um pequeno HTML:

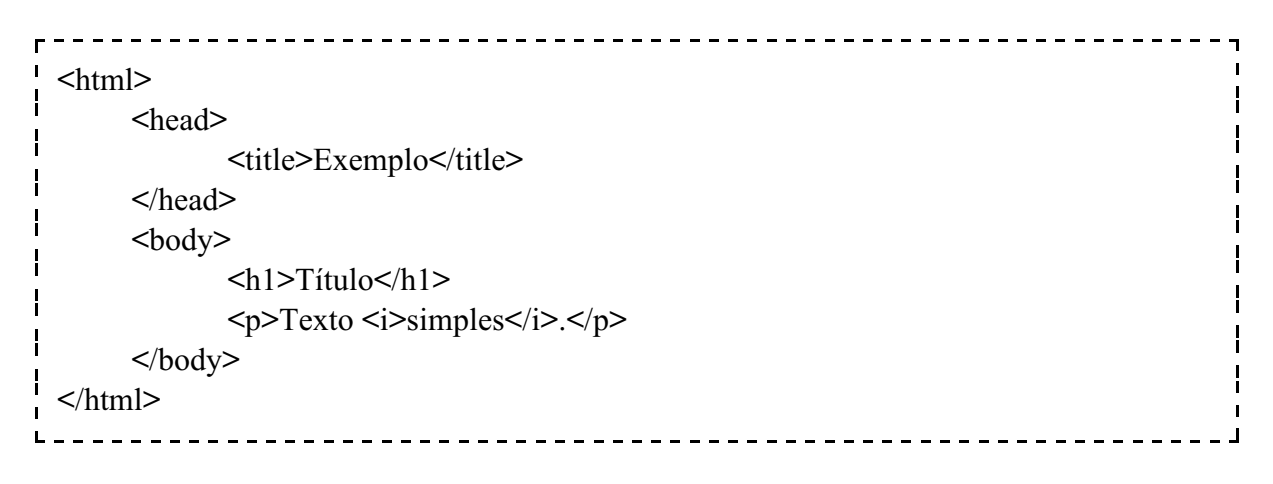

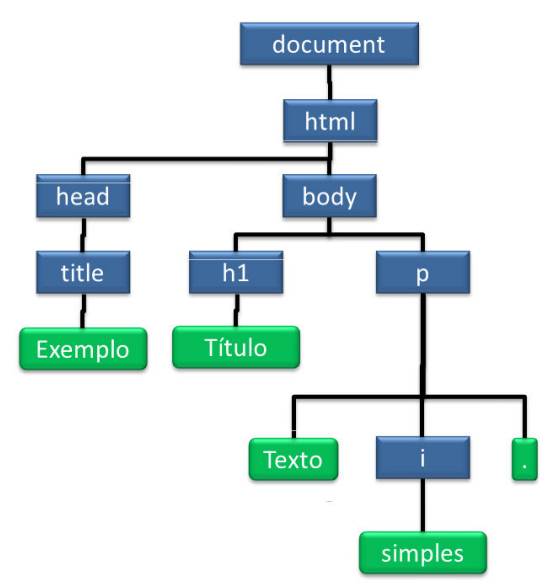

# Programação para Internet Rica 3

Atualização: 16/09/2011

Esses objetos podem ser **manipulados** pelo javascript. Por exemplo, se usarmos a seguinte linha JavaScript:

document.write("<p>Olá mundo!</p>");

Estaremos inserindo um ramo na árvore DOM. Onde exatamente? Aí depende... do ponto em que o código foi executado!

Considere os exemplos a seguir, que irão acrescentar esse texto **antes** e **depois** do <h1>, respectivamente.

```
Insere ANTES do h1:
```

```
----------------------------------
 \text{thm}<head>
               <title>Exemplo</title>
       </head>
       <body>
               <script type="text/javascript"><!--
                       document.write("<p>Olá mundo!</p>");
               --></script>
               \text{th1}\text{Tr}(t \text{u} \text{lo} \text{h}\text{1}<p>Texto <i>simples</i>.</p>
       </body>
  </html>----------------
Insere DEPOIS do h1:
                                 ------------------------------------
                                                                                              \mathbf{I}<html>
                                                                                              \mathbf{I}<head>
               <title>Exemplo</title>
       </head>
       <body>
               \text{h1}>Título\text{h1}>
               <script type="text/javascript"><!--
                       document.write("<p>Olá mundo!</p>");
               --></script>
               <p>Texto <i>simples</i>.</p>
       </body>
 </html><u> - - - - - - - - -</u>
```
O ponto onde o ramo é inserido depende do estágio da construção da árvore.

# **3. ACESSANDO O DOM**

Manipular bem o DOM é a chava para uma aplicação interessante. Para manipular o DOM, primeiramente precisamos descobrir como **pegar uma referência para um elemento**. Por exemplo: se quiser mudar um texto de cor, preciso ter uma maneira de indicar para o navegador **qual** é esse elemento. Para pegar uma referência, o DOM nor fornece três funções principais, que serão vistas a seguir.

## **3.1. Pegando os elementos pelo ID**

Observe o código abaixo:

```
<html>
   <head>
        <title>Exemplo</title>
   </head>
   <body>
        <h1 id="topo">Título</h1>
        <p>Texto <i>simples</i>.</p>
   </body>
</html>
```
Se quisermos escrever um JavaScript que modifica, por exemplo, a cor de fundo do <h1> cujo ID é "topo", podemos pegar uma referência para este elemento e modificá-lo assim:

var temp = **document.getElementById**("topo"); /\* Pega a referência \*/ temp.style.backgroundColor = "red";

Como só pode existir um elemento com um dado **ID**, a função getElementById sempre retorna um único elemento. Observe que essa função é do objeto **document**.

## **3.2. Pegando os elementos pelo NOME**

Observe o código abaixo:

```
--------------------------
Ē
 <html>
      <head><title>Exemplo</title></head>
      <body>
            <form>
                   <input type="text" name="cpf" />
            </form>
      </body>
 </html>
```
Se quisermos escrever um JavaScript que modifica, por exemplo, a cor de fundo do campo <input> cujo nome é "cpf", podemos pegar uma referência para este elemento e modificá-lo assim:

var temp = **document.getElementsByName**("cpf");/\* Pega as referências \*/ **temp[0]**.style.backgroundColor = "red";

Observe que, como pode existir mais de um campo com o mesmo atributo **name**, a função getElementsByName sempre retorna **um vetor de elementos**, que podem ser acessados um a um pelo índice numérico.

Para saber quantos elementos foram retornados, basta acessar o **length**, assim:

```
var temp = document.getElementsByName("cpf");/* Pega as referências */
var num = temp.length;
window.alert(num);
```
Observe que a função **getElementsByName** é do objeto **document**.

## **3.3. Pegando os elementos pela TAG**

Observe o código abaixo:

```
----------------------------------
\mathbf{r}\blacksquare<html>
                                                                                               \mathbf{I}ł
       <head>
               <title>Exemplo</title>
       </head>
       <body><p>Texto <i>simples</i>.</p>
               p>Outro texto.p>
       </body>
 </html>
                                       . . . . . . . . . . . .
```
Se quisermos escrever um JavaScript que modifica, por exemplo, a cor de fundo do segundo parágrafo, podemos pegar uma referência para este elemento e modificá-lo assim:

```
var temp = document.getElementsByTagName("p"); /* Pega as referências */
temp[1].style.backgroundColor = "red";
```
Observe que, como pode existir mais de um elemento marcado com a mesma **tag** a função getElementsByTagName sempre retorna **um vetor de elementos**, que podem ser acessados um a um pelo índice numérico.

Para saber quantos elementos foram retornados, basta acessar o **length**, assim:

```
var temp = document.getElementsByTagName("p"); /* Pega as referências */
var num = temp.length;
window.alert(num);
```
Observe que a função **getElementsByTagName** existe não apenas no **document**, mas também em qualquer elemento. Por essa razão, é possível fazer um código assim:

var temp = **document.getElementsByTagName**("p"); /\* Pega as referências \*/ var elemento = **temp[1]**.getElementsByTagname("i"); elemento.style.backgroundColor = "red";

Isso irá mudar apenas a cor de fundo da parte marcada com "i" dentro do segundo parágrafo encontrado.

#### **3.4. Atributos que permite acessar outros elementos**

Alguns atributos dos elementos permitem acessar outros elementos do XHTML:

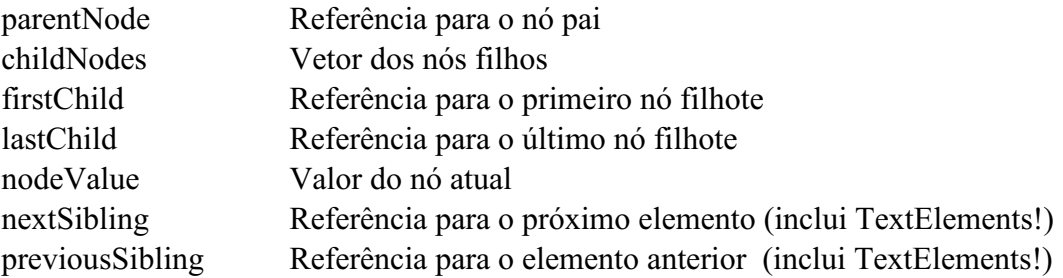

## **4. MANIPULANDO O DOM**

Podemos mudar os elementos do DOM de diversas formas. Uma delas é usando o atributo innerHTML, que permite modificar o conteúdo de um nó:

document.body.innerHTML = "<p>Olá!</p>"

É possível ainda usar funções para criar e remover elementos:

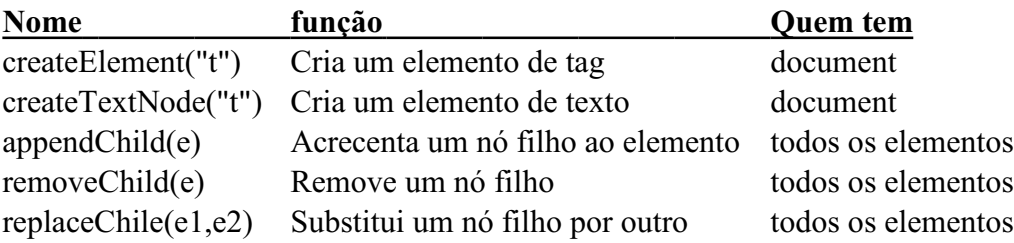

## **5. MANIPULANDO O CSS PELO DOM**

Podemos mudar os valores INLINE de CSS pelo DOM:

document.body.style.color = "blue";

Para mudar a classe de um elemento, basta usar:

document.body.className = "novaClasse";

Para acrescentar uma classe ao elemento:

document.body.className += " novaClasse";

A leitura do CSS, entretanto, não é tão óbvia. Isso não vai funcionar:

var cor = document.body.style.color;

Apenas alguns valores podem ser lidos diretamente, assim:

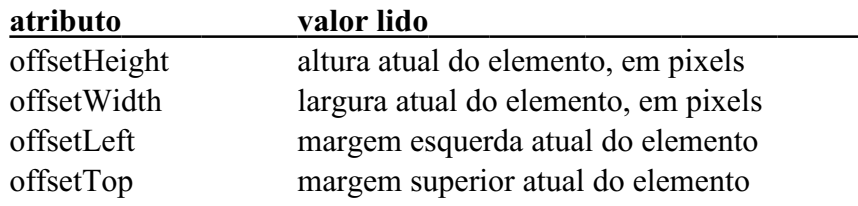

Outros valores precisam ser lidos de uma outra maneira, usando uma função:

```
-------------------------------
  function getStyle(oElm, strCssRule){
                                                                                                                   т
      var strValue = "";
\mathbf{I} if(document.defaultView && document.defaultView.getComputedStyle) {
\mathbf{I}strValue = document.defaultView.getComputedStyle(oElm, "").getPropertyValue(strCssRule);
\mathbf{I} }
\mathbf{I} else if(oElm.currentStyle) {
\mathbf{I}strCssRule = strCssRule.replace(/\-(\w)/g, function (strMatch, p1) {
\mathbf{I} return p1.toUpperCase(); 
\overline{\phantom{a}} });
\overline{\phantom{a}} strValue = oElm.currentStyle[strCssRule];
\mathbf{I} }
\overline{\mathbf{I}} return strValue;
      }
                                         L
```
Isso pode ser usado assim:

var el = document.getElementById("artigo"); var cor = getStyle(el,"background-color");

## **6. BIBLIOGRAFIA**

W3 schools - CSS Tutorial. Disponível em < http://www.w3schools.com/ >. Visitado em 10 de Março de 2009.

MCLAUGHLIN, B. Use a Cabeça! Ajax. Alta Books, 2008.

MOZILLA Developer Connection. Disponível em < http://developer.mozilla.org/pt >. Visitado em 30 de março de 2009.